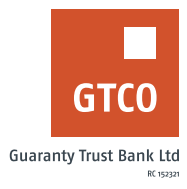

# **How to set up a Collective Savings Account (WeFund)**

We-Fund: This is a product that provides customers with a convenient way to save collectively with their family, friends and colleagues by creating a group for people with similar interest.

# **Internet Banking**

- Log on to Internet Banking with your user ID/ Account/Phone No/Email and password
- Click on the "Self Service" module
- § Click on "Wefund" Scheme
- Read the terms and conditions
- Check the box and click "continue" if you agree

### **Create We-fund account**

- Select Create we-fund account
- **•** Fill form with required details (amount, frequency, dates, roles, participants etc)
- § Click "add participant"
- **■** Input answer to secret question
- Enter token code
- Click "Create We-fund account"

#### **Accept or decline We-fund request**

- **■** Click accept/decline we-fund request
- **Review request**
- Click "Accept" to opt in or Click "Decline" to opt out of proposed We-fund scheme

#### **Partial Withdrawal**

- Select account to debit
- **E** Account to credit
- Specify "Amount"
- **■** Indicate remark
- § Click "Submit" button

## **Full Withdrawal**

- Select account to debit
- § Account to credit
- **■** Click on the "Get amount" button
- § Indicate remark
- § Click "Submit" button

#### *Timeline: Immediately*